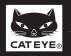

# CATEYE STRADA CADENCE CYCLOCOMPUTER CC-RD200

U.S. Pat. Nos. 5236759/6957926 Pat./Desigr Copyright© 2011 CATEYE Co., Ltd. CCRD20-110930 066600522 **6** 

Before using the computer, please thoroughly read this manual and keep it for future reference.

#### ⚠ WARNING / CAUTION

- Do not concentrate on the computer while riding. Ride safely!
- Install the magnet, sensor, and bracket securely. Check these periodically.
   If a child swallows a battery, consult a doctor immediately.
- Do not leave the computer in direct sunlight for unnecessary or extended periods.
- Do not disassemble the computer.
   Do not drop the computer. Doing so may result in a computer malfunction or damage.
- When using the computer installed on the bracket, change the MODE by pressing on the three dots below the screen. Pressing hard on other areas can result in malfunction or damage to the computer.
- Never place the computer on a metal surface. If you do, the contact points will conduct electricity, discharging the battery.
- . Tighten the dial on the Flex-Tight bracket by hand only. Over-tightening can damage the bracket threads
- When cleaning the computer, bracket and sensor, do not use thinners, benzene, or alcohol.
   Dispose of used batteries according to local regulations.

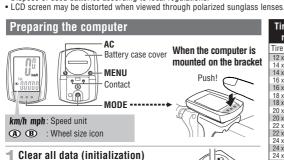

## Press the AC button on the back.

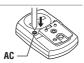

|  | Select the desired speed units |
|--|--------------------------------|
|  | Select "km/h" or "mph".        |

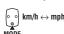

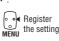

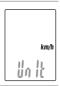

#### Enter the tire circumference

Enter the tire circumference of your bicycle in mm

\* Refer to the tire circumference reference table

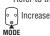

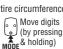

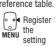

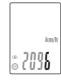

#### Set the clock

When MODE is pressed and held, "Displayed time", "Hour", and "Minute" will appear, in this order.

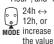

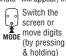

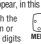

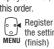

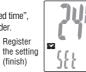

| $\neg$ | 26 x 2.35  |
|--------|------------|
|        | 26 x 3.00  |
|        | 27 x 1     |
|        | 27 x 1-1/8 |
|        | 27 x 1-1/4 |
| m/h    | 27 x 1-3/8 |
|        | 650 x 20C  |
|        | 650 x 23C  |
| 1      | 650 x 35A  |
|        | 650 x 38A  |
|        | 650 x 38B  |
|        | 700 x 18C  |
| _      | 700 x 19C  |
| 1      | 700 x 20C  |
| NI -   | 700 x 23C  |
| וויי   | 700 x 25C  |
|        | 700 x 28C  |
|        | 700 x 30C  |
|        | 700 x 32C  |
|        | 700C Tubu  |
|        | 700 x 35C  |
|        | 700 x 38C  |
|        | 700 x 40C  |
|        | 29 x 2.1   |
|        | 20 4 2 3   |

## Measure wheel circumference (L) of your bike

To get the most accurate calibration do a wheel roll out To get the most accurate calibration do a wheel roll out. With the valve stem perpendicular to the ground, mark the pavement at the valve stem. With the riders weight on the bike, roll the wheel one tire revolution in a straight line and mark the ground when the valve stem is perpendicular to the ground again. Measure the distance in millimeters. This is the most accurate wheel calibration number.

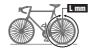

Tire circumference

reference table

935

105

1195

1340 1350

1515 1615

1785

1785

1905

1925 1965 1920

1913 1952 1953

12 x 1.75

14 x 1.75

16 x 1.50 16 x 1.75

18 x 1.50 18 x 1.75

20 x 1.75 20 x 1-3/8

22 x 1-1/2

24 x 1-1/4

24 x 2.00 24 x 2.125 26 x 7/8

26 x 1(59) 26 x 1(65)

26 x 1.25 26 x 1-1/8

26 x 1-1/2 26 x 1.40 26 x 1.50 26 x 1.75 26 x 1.95 26 x 2.00 26 x 2.10 26 x 2.12 26 x 2.35

24 x 1 24 x 3/4 Tubular

#### How to install the unit on your bicycle

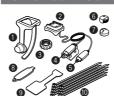

- Bracket band 2 Bracket
- 3 Nut
- 4 Speed sensor 6 Cadence sensor
- 6 Wheel magnet
- Cadence magnet
- 8 Sensor rubber pad Bracket rubber pad
- Nylon ties (x10)

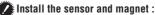

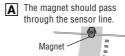

Sensor line

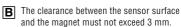

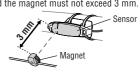

When installing cadence sensor 6, insert the sensor rubber pad (3) if necessary.

#### 1 Install the speed sensor and wheel magnet

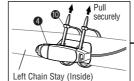

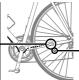

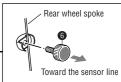

#### 2 Install the cadence sensor and cadence magnet

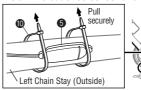

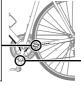

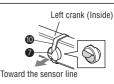

#### 3 Route the cable

Use the nylon tie 10 to secure the cable on the frame. Wind the cable on the rear brake cable as shown.

#### Caution:

Turn the handlebar to make sure wire does not hinder full rotation

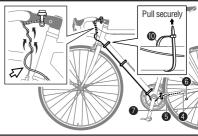

#### 4 Attach the bracket to the stem or handlebar When attaching the bracket to the stem Stem

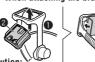

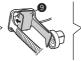

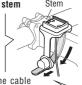

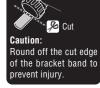

Tighten the bracket, ensuring that the cable does not get caught in the stem.

#### When attaching the bracket to the handlebar

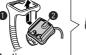

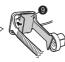

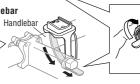

Caution:

Tighten the bracket, ensuring that the cable does not get caught in the handlebar.

push it out as if lifting the front up

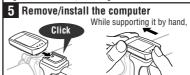

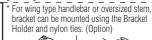

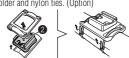

After installation, check that the speed sensor and cadence sensor are functioning properly. In the case of the speed sensor, lift the rear wheel off the ground and spin the wheel to check the speed is displayed.

In the case of the cadence sensor, press MODE to display C (cadence) on the mode screen. Rotate the crank in the non driving direction and check cadence is displayed. If the speed is not displayed, check that conditions (A) and (B) are satisfied.

### Operating the computer [Measuring screen]

Tm Elapsed Time 0:00'00" - 9:59'59' C Cadence 0(20) - 299 rpm

**Dst** Trip Distance 0.00 - 999.99 km [mile]

> Dst<sup>2</sup> Trip Distance-2 0.00 - 999.99 / 1000.0 - 9999.9 km [mile]

AV Average Speed\*2 0.0 - 200.0 km/h [0.0 - 125.0 mph]

MX Maximum Speed 0.0(4.0) - 200.0 km/h [0.0(3.0) - 125.0 mph]

Odo Total Distance 0.0 - 9999.9 10000 - 99999 km [mile] **Clock** 

0:00 - 23:59

or 1:00 - 12:59 \*1 With the computer installed on the bracket, press on the three raised dots on the face of the computer

\*2 If Tm exceeds approximately 27 hours or DST exceeds 999.99 km, .E (Error) is displayed as the average speed. Reset data.

#### Pace arrow

Indicates whether the current speed is faster (▲) or slower (▼) than the average speed.

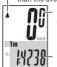

**Current speed** 0.0(4.0) - 200.0 km [0.0(3.0) - 125.0 mph]

Selected Mode

#### Starting/Stopping measurement

Measurements occur automatically when the bicycle is in use. During measurement, km/h or mph flashes.

#### Switching computer function

Pressing MODE switches function, in order, as shown on the left.

#### Resetting data

To reset measurement data, display any data other than for Dst-2 and then press and hold MODE. Pressing and holding MODE with Dst-2 displayed resets Dst-2 only

The total distance is never reset.

#### **Power-saving function**

If the computer has not received any signal for an hour, powersaving mode will activate and only the clock will be displayed.

Alternatively, if the sensor detects a signal or MODE is pressed, the main display reappears.

#### Changing the computer settings [menu screen]

To bring up the menu screen, press **MENU** in any mode. Each time **MODE** is pressed, the relevant menu screen appears. Pressing and holding MODE changes the setting of the displayed menu

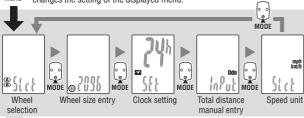

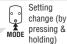

After changing, be sure to press **MENU** to register the setting. If the menu screen is not touched for a minute, the Measuring screen reappears without data changes.

Wheel selection ..... Toggle between the specified wheel size (tire circumference) (A) and (B). Use this function if the computer is to be shared between two bicycles.

Pressing MODE toggles between (A) and (B) Wheel size entry ... Pressing MODE increases the value, and pressing and

holding MODE moves to the next digit.

\* To enter the wheel size **(B)**, display **(B)** using "Wheel selection".

Clock setting . . To set the clock, refer to "Preparing the computer-4". Total distance manual entry

Before reinitializing the computer, note the total distance. This reading will later allow you to enter the total distance manually. Pressing MODE increases the value, and pressing and holding MODE moves to the next digit.

Speed unit ...... Pressing MODE toggles between km/h and mph

#### Maintenance

To clean the computer or accessories, use diluted neutral detergent on a soft cloth, and wipe it off with a dry cloth

#### Replacing the battery

If the display appears faded, replace the battery. Install a new lithium battery (CR1620) with the (+) side facing upward. Then reinitialize the computer referring to "Preparing the computer"

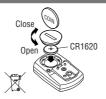

#### Troubleshooting

#### MODE does not work when the computer is mounted on its bracket.

Check that there is no dirt between the bracket and the computer.

Wash off the bracket with water to get rid of any dirt, and to ensure that the computer slides in and out smoothly.

Speed (Cadence) are not displayed. (Touch a metal item against two contact points of the computer several times to create a short circuit while observing the display. If a numeric value appears, this signifies that the computer is functioning normally.)

Is the clearance between the sensor and magnet too great? (must be  $\leq 3$  mm)

Does the magnet pass through the sensor line? Adjust the positions of the magnet and sensor

The contacts to be shortcircuited intermittently are

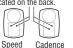

Is there any foreign matter (which would prevent a clean contact) on the contact points of the computer and/or bracket?

Clean the contact points

Check that no wire cable is worn or broken. Even with a normal appearance, it may be that a wire cable could be broken internally. Replace the bracket sensor set

#### No display

Is battery in the computer run down?

Replace it. Then reinitialize the computer referring to "Preparing the computer"

Incorrect data appear.

Reinitialize the computer referring to "Preparing the computer"

#### Specification

Battery Lithium battery (CR1620) x 1 Approx. 2 years (Using the battery one hour a day; the battery life will vary with the conditions of use.)
4-bite, 1-chip microcomputer (Crystal controlled oscillator) Battery life

Controller

Display Liquid crystal display
No contact magnetic sensor
0100 mm - 3999 mm (Default figure A: 2096 mm, B: 2096 mm)

Wheel circumference range Working temperature

32~F - 104~F (0 °C - 40~°C) (This product will not display appropriately when exceeding the Working Temperature range. Slow response or black LCD at lower or higher temperature may happen respectively.) 1-53/64" x 1-7/32" x 19/32" (46.5 x 31 x 15 mm) / 0.63 oz (18 g)

Dimensions/weight

The factory-loaded battery life might be shorter than the above-mentioned specification The specifications and design are subject to change without notice.

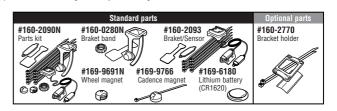

#### LIMITED WARRANTY

#### 2-Year Computer only

#### (Accessories/Bracket sensor and Battery Consumption excluded)

CatEye cycle computers are warranted to be free of defects from materials and workmanship for a period of two years from original purchase. If the product fails to work due to normal use, CatEye will repair or replace the defect at no charge. Service must be performed by CatEye or an authorized retailer

To return the product, pack it carefully and enclose the warranty certificate (proof or purchase) with instruction for repair. Please write or type your name and address clearly on the warranty certificate.

Insurance, handling and transportation charges to CatEve shall be borne by person desiring service.

For UK and REPUBLIC OF IRELAND consumers, please return to the place of purchase. This does not affect your statutory

#### CAT EYE CO., LTD.

2-8-25, Kuwazu, Higashi Sumiyoshi-ku, Osaka 546-0041 Japan

**CATEYE Customer Service** Attn: Phone: (06)6719-6863 (06)6719-6033 E-mail: support@cateve.co.jp http://www.cateye.com [For US Customers]

#### CATEYE AMERICA, INC.

2825 Wilderness Place Suite 1200, Boulder C080301-5494 USA 303 443 4595

Toll Free: 800.5CATEYE 303 473 0006 E-mail: service@cateye.com